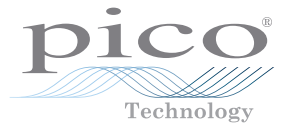

## PicoDiagnostics® NVH hardware unlocking

## **Read this before using your PicoDiagnostics NVH Kit**

You must unlock your PicoScope Automotive Scope hardware for NVH use before the PicoDiagnostics NVH software will connect to it.

Please email:

softwarelicensing@picoauto.com

stating your PicoScope Automotive Scope and Pico NVH Interface serial numbers. You will find the serial numbers printed on the underside of each unit.

Pico Technology will then send you an unlocking code for the scope, which will allow you to use the unit with any copy of the PicoDiagnostics NVH software. Please affix the supplied "NVH Enabled" sticker to the scope to indicate that the unit is unlocked.